### Introduction to Maxima

# Richard H. Rand

Dept. of Theoretical and Applied Mechanics, Cornell University \*

#### Contents

| 1 | Introduction                       | 1  |
|---|------------------------------------|----|
| 2 | Special keys and symbols           | 2  |
| 3 | Arithmetic                         | 3  |
| 4 | Algebra                            | 4  |
| 5 | Calculus                           | 6  |
| 6 | Matrix calculations                | 8  |
| 7 | Programming in Maxima              | 10 |
| 8 | A partial list of Maxima functions | 11 |

#### 1 Introduction

To invoke Maxima in Linux, type

maxima <enter>

The computer will display a greeting of the sort:

Distributed under the GNU Public License. See the file COPYING. Dedicated to the memory of William Schelter.

This is a development version of Maxima. The function bug\_report() provides bug reporting information.

(%i1)

The (%i1) is a "label". Each input or output line is labelled and can be referred to by its own label for the rest of the session. i labels denote your commands and o labels denote displays of the machine's response. Never use variable names like %i1 or %o5, as these will be confused with the lines so labeled.

<sup>\*</sup>Adapted from "Perturbation Methods, Bifurcation Theory and Computer Algebra" by Rand and Armbruster, Springer, 1987. Adapted to LATEX and HTML by Nelson L. Dias (nldias@simepar.br), SIMEPAR Technological Institute and Federal University of Paraná, Brazil. Updated by Robert Dodier, August 2005.

Maxima distinguishes lower and upper case. All built-in functions have names which are lowercase only (sin, cos, save, load, etc). Built-in constants have lowercase names (%e, %pi, inf, etc). If you type SIN(x) or Sin(x), Maxima assumes you mean something other than the built-in sin function. User-defined functions and variables can have names which are lower or upper case or both. foo(XY), Foo(Xy), FOO(xy) are all different.

# 2 Special keys and symbols

- 1. To end a Maxima session, type quit();.
- 2. To abort a computation without leaving Maxima, type ^C. (Here ^ stands for the control key, so that ^C means first press the key marked control and hold it down while pressing the C key.) It is important for you to know how to do this in case, for example, you begin a computation which is taking too long. For example:

```
(%i1) sum (1/x^2, x, 1, 10000);

Maxima encountered a Lisp error:

Console interrupt.

Automatically continuing.
To reenable the Lisp debugger set *debugger-hook* to nil.
(%i2)
```

- 3. In order to tell Maxima that you have finished your command, use the semicolon (;), followed by a return. Note that the return key alone does not signal that you are done with your input.
- 4. An alternative input terminator to the semicolon (;) is the dollar sign (\$), which, however, supresses the display of Maxima's computation. This is useful if you are computing some long intermediate result, and you don't want to waste time having it displayed on the screen.
- 5. If you wish to repeat a command which you have already given, say on line (%i5), you may do so without typing it over again by preceding its label with two single quotes (''), i.e., ''%i5. (Note that simply inputing %i5 will not do the job try it.)
- 6. If you want to refer to the immediately preceding result computed my Maxima, you can either use its o label, or you can use the special symbol percent (%).
- 7. The standard quantities e (natural log base), i (square root of -1) and  $\pi$  (3.14159...) are respectively referred to as e, i, and ipi. Note that the use of i here as a prefix is completely unrelated to the use of i to refer to the preceding result computed.
- 8. In order to assign a value to a variable, Maxima uses the colon (:), not the equal sign. The equal sign is used for representing equations.

### 3 Arithmetic

The common arithmetic operations are

- + addition
- subtraction
- \* scalar multiplication

/ division

- ^ or \*\* exponentiation
- . matrix multiplication

sqrt(x) square root of x.

Maxima's output is characterized by exact (rational) arithmetic. E.g.,

If irrational numbers are involved in a computation, they are kept in symbolic form:

However, it is often useful to express a result in decimal notation. This may be accomplished by following the expression you want expanded by ",numer":

```
(%i4) %, numer;
(%o4) 82.01219330881976
```

Note the use here of % to refer to the previous result. In this version of Maxima, numer gives 16 significant figures, of which the last is often unreliable. However, Maxima can offer arbitrarily high precision by using the bfloat function:

```
(%i5) bfloat (%o3);
(%o5) 8.201219330881976B1
```

The number of significant figures displayed is controlled by the Maxima variable fpprec, which has the default value of 16:

Here we reset fpprec to yield 100 digits:

```
(%i7) fpprec: 100;

(%o7) 100

(%i8) ''%i5;

(%o8) 8.20121933088197564152489730020812442785204843859314941221#

2371240173124187540110412666123849550160561B1
```

Note the use of two single quotes ('') in (%i8) to repeat command (%i5). Maxima can handle very large numbers without approximation:

(%i9) 100!;

# 4 Algebra

Maxima's importance as a computer tool to facilitate analytical calculations becomes more evident when we see how easily it does algebra for us. Here's an example in which a polynomial is expanded:

Now suppose we wanted to substitute 5/z for x in the above expression: (%i3) %o2, x=5/z;

The Maxima function ratsimp will place this over a common denominator:

Expressions may also be factored:

Maxima can obtain exact solutions to systems of nonlinear algebraic equations. In this example we solve three equations in the three unknowns a, b, c:

Note that the display consists of a "list", i.e., some expression contained between two brackets [...], which itself contains two lists. Each of the latter contain a distinct solution to the simultaneous equations.

Trigonometric identities are easy to manipulate in Maxima. The function trigexpand uses the sum-of-angles formulas to make the argument inside each trig function as simple as possible:

The function trigreduce, on the other hand, converts an expression into a form which is a sum of terms, each of which contains only a single sin or cos:

The functions realpart and imagpart will return the real and imaginary parts of a complex expression:

### 5 Calculus

Maxima can compute derivatives and integrals, expand in Taylor series, take limits, and obtain exact solutions to ordinary differential equations. We begin by defining the symbol  ${\tt f}$  to be the following function of  ${\tt x}$ :

We compute the derivative of f with respect to x:

Now we find the indefinite integral of f with respect to x:

```
(%i3) integrate (f, x);
          6
                3 4
                         5 2
(\%03) (((kw + 3kw + 3kw + k)x)
      6 2 4
                    4
                       2
+ (3 w + 3 k w - 3 k w - 3 k) x
                                          2 2
          4
                 3 2
                          5
+ (- 18 k w - 12 k w + 6 k) x - 6 w + 36 k w - 6 k)
                    7
  k x
                          2
                                   4 3
                                          6
%e
      \sin(w x) + ((-w - 3k w - 3k w - k w) x
              3 3
       5
+ (6 k w + 12 k w + 6 k w) x
             2 3
                      4
                                    3
                                                 k x
+ (6 w - 12 k w - 18 k w) x - 24 k w + 24 k w) %e
                 2
                   6
                          4
                            4
cos(w x))/(w + 4 k w + 6 k w + 4 k w + k)
```

A slight change in syntax gives definite integrals:

#### Integral is divergent

-- an error. Quitting. To debug this try debugmode(true);

Next we define the simbol g in terms of f (previously defined in %i1) and the hyperbolic sine function, and find its Taylor series expansion (up to, say, order 3 terms) about the point x = 0:

(%i6) g: f /  $sinh(k*x)^4$ ;

(%i7) taylor 
$$(g, x, 0, 3)$$
;

sinh (k x)

The limit of g as x goes to 0 is computed as follows:

Maxima also permits derivatives to be represented in unevaluated form (note the quote):

The quote operator in (%i9) means "do not evaluate". Without it, Maxima would have obtained 0:

Using the quote operator we can write differential equations:

Maxima's ode2 function can solve first and second order ODE's:

### 6 Matrix calculations

Maxima can compute the determinant, inverse and eigenvalues and eigenvectors of matrices which have symbolic elements (i.e., elements which involve algebraic variables.) We begin by entering a matrix  ${\tt m}$  element by element:

```
(%i1) m: entermatrix (3, 3);
Is the matrix 1. Diagonal 2. Symmetric 3. Antisymmetric 4. General
Answer 1, 2, 3 or 4:
4;
Row 1 Column 1:
0:
Row 1 Column 2:
1;
Row 1 Column 3:
Row 2 Column 1:
1;
Row 2 Column 2:
0;
Row 2 Column 3:
Row 3 Column 1:
Row 3 Column 2:
1;
Row 3 Column 3:
0;
Matrix entered.
                             Γ0
                                  1 a l
                                       ٦
                                     1]
(%o1)
                            [ 1
                                  0
                                       1
                                    0 ]
                            [ 1 1
Next we find its transpose, determinant and inverse:
(%i2) transpose (m);
                             [ 0
                                    1]
                                  1
                                       ]
                            [ 1
                                     1]
(\%02)
                                  0
                            [ a 1
                                    0 ]
(%i3) determinant (m);
(\%o3)
                                a + 1
(%i4) invert (m), detout;
                         [ - 1
                                         ]
                                  а
                                       1
                         ]
```

In (%i4), the modifier detout keeps the determinant outside the inverse. As a check, we multiply m by its inverse (note the use of the period to represent matrix multiplication):

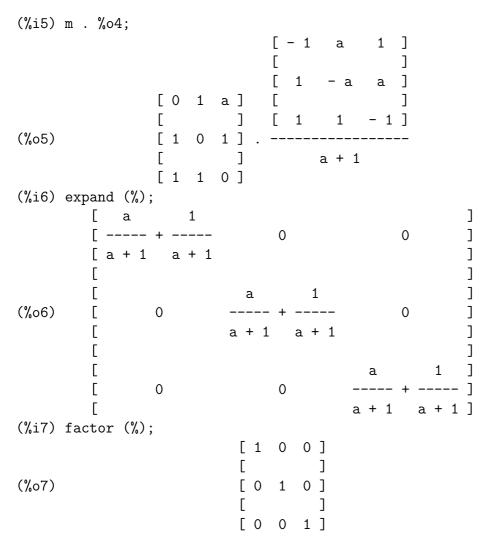

In order to find the eigenvalues and eigenvectors of m, we use the function eigenvectors:

In %08, the first triple gives the eigenvalues of m and the next gives their respective multiplicities (here each is unrepeated). The next three triples give the corresponding eigenvectors of m. In order to extract from this expression one of these eigenvectors, we may use the part function:

# 7 Programming in Maxima

So far, we have used Maxima in the interactive mode, rather like a calculator. However, for computations which involve a repetitive sequence of commands, it is better to execute a program. Here we present a short sample program to calculate the critical points of a function  $\mathbf{f}$  of two variables  $\mathbf{x}$  and  $\mathbf{y}$ . The program cues the user to enter the function  $\mathbf{f}$ , then it computes the partial derivatives  $\mathbf{f}_{\mathbf{x}}$  and  $\mathbf{f}_{\mathbf{y}}$ , and then it uses the Maxima command solve to obtain solutions to  $\mathbf{f}_{\mathbf{x}} = \mathbf{f}_{\mathbf{y}} = \mathbf{0}$ . The program is written outside of Maxima with a text editor, and then loaded into Maxima with the batch command. Here is the program listing:

```
/* -----
              -----
 this is file critpts.max:
 as you can see, comments in maxima are like comments in C
 Nelson Luis Dias, nldias@simepar.br
 created 20000707
 updated 20000707
 -
------ */
critpts():=(
 print("program to find critical points"),
 asks for a function
 f:read("enter f(x,y)"),
/* ------
 echoes it, to make sure
         ----- */
 print("f = ",f),
/* -----
```

The program (which is actually a function with no argument) is called **critpts**. Each line is a valid Maxima command which could be executed from the keyboard, and which is separated by the next command by a comma. The partial derivatives are stored in a variable named **eqs**, and the unknowns are stored in **unk**. Here is a sample run:

```
(%i1) batch ("critpts.max");
batching #p/home/robert/tmp/maxima-clean/maxima/critpts.max
(%i2) critpts() := (print("program to find critical points"),
f : read("enter f(x,y)"), print("f = ", f),
eqs: [diff(f, x), diff(f, y)], unk: [x, y], solve(eqs, unk))
(%i3) critpts ();
program to find critical points
enter f(x,y)
e^(x^3 + y^2)*(x + y);
               y + x
f = (y + x) \%e
(\%03) [[x = 0.4588955685487 %i + 0.35897908710869,
y = 0.49420173682751 \%i - 0.12257873677837,
[x = 0.35897908710869 - 0.4588955685487 \%i,
y = -0.49420173682751 \%i - 0.12257873677837,
[x = 0.41875423272348 \%i - 0.69231242044203,
y = 0.4559120701117 - 0.86972626928141 \%i],
[x = -0.41875423272348 \%i - 0.69231242044203,
y = 0.86972626928141 \%i + 0.4559120701117]
```

# 8 A partial list of Maxima functions

See the Maxima reference manual doc/html/maxima\_toc.html (under the main Maxima installation directory). From Maxima itself, you can use describe(function name).

allroots(a) Finds all the (generally complex) roots of the polynomial equation A, and lists them in numerical format (i.e. to 16 significant figures).

append(a,b) Appends the list b to the list a, resulting in a single list.

- batch(a) Loads and runs a program with filename a.
- coeff(a,b,c) Gives the coefficient of b raised to the power c in expression a.
- concat(a,b) Creates the symbol ab.
- cons(a,b) Adds a to the list b as its first element.
- demoivre(a) Transforms all complex exponentials in a to their trigonometric equivalents.
- denom(a) Gives the denominator of a.
- depends(a,b) Declares a to be a function of b. This is useful for writing unevaluated derivatives, as in specifying differential equations.
- desolve(a,b) Attempts to solve a linear system a of ODE's for unknowns b using Laplace transforms.
- determinant(a) Returns the determinant of the square matrix a.
- diff(a,b1,c1,b2,c2,...,bn,cn) Gives the mixed partial derivative of a with respect to each bi, ci times. For brevity, diff(a,b,1) may be represented by diff(a,b). 'diff(...) represents the unevaluated derivative, useful in specifying a differential equation.
- eigenvalues (a) Returns two lists, the first being the eigenvalues of the square matrix a, and the second being their respective multiplicities.
- eigenvectors(a) Does everything that eigenvalues does, and adds a list of the eigenvectors of a.
- entermatrix(a,b) Cues the user to enter an  $a \times b$  matrix, element by element.
- ev(a,b1,b2,...,bn) Evaluates a subject to the conditions bi. In particular the bi may be equations, lists of equations (such as that returned by solve), or assignments, in which cases ev "plugs" the bi into a. The Bi may also be words such as numer (in which case the result is returned in numerical format), detout (in which case any matrix inverses in a are performed with the determinant factored out), or diff (in which case all differentiations in a are evaluated, i.e., 'diff in a is replaced by diff). For brevity in a manual command (i.e., not inside a user-defined function), the ev may be dropped, shortening the syntax to a,b1,b2,...,bn.
- expand(a) Algebraically expands a. In particular multiplication is distributed over addition.
- exponentialize(a) Transforms all trigonometric functions in a to their complex exponential equivalents.
- factor(a) Factors a.
- freeof(a,b) Is true if the variable a is not part of the expression b.
- grind(a) Displays a variable or function a in a compact format. When used with writefile and an editor outside of Maxima, it offers a scheme for producing batch files which include Maximagenerated expressions.
- ident(a) Returns an a × a identity matrix.
- imagpart(a) Returns the imaginary part of a.

- integrate(a,b) Attempts to find the indefinite integral of a with respect to b.
- integrate(a,b,c,d) Attempts to find the indefinite integral of a with respect to b. taken from
  b = c to b = d. The limits of integration c and D may be taken is inf (positive infinity) of
  minf (negative infinity).
- invert(a) Computes the inverse of the square matrix a.
- kill(a) Removes the variable a with all its assignments and properties from the current Maxima environment.
- limit(a,b,c) Gives the limit of expression a as variable b approaches the value c. The latter may be taken as inf of minf as in integrate.
- lhs(a) Gives the left-hand side of the equation a.
- loadfile(a) Loads a disk file with filename a from the current default directory. The disk file must be in the proper format (i.e. created by a save command).
- makelist(a,b,c,d) Creates a list of a's (each of which presumably depends on b), concatenated from b = c to b = d
- map(a,b) Maps the function a onto the subexpressions of b.
- matrix(a1,a2,...,an) Creates a matrix consisting of the rows ai, where each row ai is a list of m elements, [b1, b2, ..., bm].
- num(a) Gives the numerator of a.
- ode2(a,b,c) Attempts to solve the first- or second-order ordinary differential equation a for b as a function of c.
- part(a,b1,b2,...,bn) First takes the b1th part of a, then the B2th part of that, and so on.
- playback(a) Displays the last a (an integer) labels and their associated expressions. If a is omitted, all lines are played back. See the Manual for other options.
- ratsimp(a) Simplifies a and returns a quotient of two polynomials.
- realpart(a) Returns the real part of a.
- rhs(a) Gives the right-hand side of the equation a.
- save(a,b1,b2,..., bn) Creates a disk file with filename a in the current default directory, of variables, functions, or arrays bi. The format of the file permits it to be reloaded into Maxima using the loadfile command. Everything (including labels) may be saved by taking b1 equal to all.
- solve(a,b) Attempts to solve the algebraic equation a for the unknown b. A list of solution equations is returned. For brevity, if a is an equation of the form c = 0, it may be abbreviated simply by the expression c.
- string(a) Converts a to Maxima's linear notation (similar to Fortran's) just as if it had been typed in and puts a into the buffer for possible editing. The string'ed expression should not be used in a computation.

- stringout(a,b1,b2,...,bn) Creates a disk file with filename a in the current default directory, of variables (e.g. labels) bi. The file is in a text format and is not reloadable into Maxima. However the strungout expressions can be incorporated into a Fortran, Basic or C program with a minimum of editing.
- subst(a,b,c) Substitutes a for b in c.
- taylor(a,b,c,d) Expands a in a Taylor series in b about b=c, up to and including the term  $(b-c)^d$ . Maxima also supports Taylor expansions in more than one independent variable; see the Manual for details.
- transpose(a) Gives the transpose of the matrix a.
- trigexpand(a) Is a trig simplification function which uses the sum-of-angles formulas to simplify the arguments of individual sin's or cos's. For example, trigexpand(sin(x+y)) gives cos(x) sin(y) + sin(x) cos(y).
- trigreduce(a) Is a trig simplification function which uses trig identities to convert products and powers of sin and cos into a sum of terms, each of which contains only a single sin or cos. For example, trigreduce(sin(x)^2) gives (1 cos(2x))/2.
- trigsimp(a) Is a trig simplification function which replaces tan, sec, etc., by their sin and cos equivalents. It also uses the identity  $\sin()^2 + \cos()^2 = 1$ .